## 1 APL 库介绍

PCS 7 V7.1 SP1 为西门子最新一代 DCS 控制平台, 为满足不同行业、不同用户的控制要求, 其 提供了丰富的控制功能库。功能库有 PCS 7 AP Library V71、PCS 7 BasisLibrary V71 和 PCS 7 Library V71。PCS 7 AP Library (本文将缩写为 APL) 为高级过程库(非先进过程控制), 为 V7.1 以上版本所提供的全新功能库, 其在原有基本控制算法的基础上, 增加了许多新的特性, 例如, 功能 块特性参数(Feature)定制,远程/就地模式控制,面板关联,互锁控制,辅助值显示等,可以满足 不同行业、不同习惯用户的各种不同应用需求。而且高级过程控制库带有全新V7.1 显示风格的图标和 面板, 显示界面更加丰富, 操作方式更加贴近人体工程学的要求。

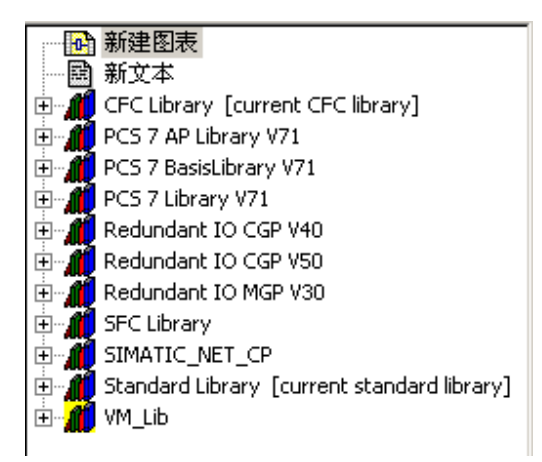

#### 图 1 库图

关于 APL 库的更多信息请参考开始菜单→ SIMATIC → Documentation → English 下的"PCS 7 – Manual for advanced process library V7.1"文档和相关在线帮助。其中为满足不同用户、不同行业的 控制习惯要求, APL 库加入的特性参数(Feature) 定制功能, 请参考上述手册中的1.5 章节。

此文主要将主要介绍 APL 中的 MotL 电机块的使用。

附加信息: PCS 7 V7.1 SP1 同时提供的另外两个功能库中, PCS 7 BasisLibrary 为基本库, 提供 PCS 7 所需的所有诊 断功能块,如 CPU\_RT, SUBNET, OB\_BEGIN 等系统块。由系统在编译过程中自动调用,不能在用户程序中人为调 用。PCS 7 Library 则相当于以前版本的 PCS 7 Standard Lib 库, 包括了原有功能库中除 BasisLibrary 块之外的其他所 有功能块, 为兼容原有版本而保留。

#### 2 MotL 块基本特性介绍

PCS 7 V7.1 SP1 中, APL 库 MotL 功能块主要用于控制单向启停电机, 可以实现电机的手动控制、 自动控制、就地控制等; 控制命令可以为单点的高低电平启停也可以为双点的脉冲控制启停; 电机启 动或运行过程中可以实行安全的连锁保护控制等。其中 MotL 块的 4 种操作模式: 就地模式、自动模 式、手动模式、停止服务模式介绍如下。

- □ 就地模式: 此操作模式下, 电机可通过位于"就地"的控制箱进行就地启停控制。
- □ 自动模式: 此操作模式下, 电机由程序功能块的输出来自动控制。
- □ 手动模式: 此操作模式下, 电机由操作员通过上位机面板手动控制。
- □ 停止运行: "停止运行"操作模式适用于所有带操作模式切换的功能块。该操作模式适用于维 护和维修阶段(例如, 更换设备)。 讲入此模式后, 功能块将被禁用, 上位机面板、程序自 动控制命令等都不能控制电机。此外现场的故障信号也不会生成任何报警消息。在此操作模 式下, 电机和阀的所有输出均设置到安全位置。(电机的安全位置始终是电机停止)

以下是4 种模式之间的切换关系, 从图中看出除停止运行模式外, 其他各种模式之间可以进行相 互的切换。"停止运行"模式只能从"手动"模式下向其进行过渡。

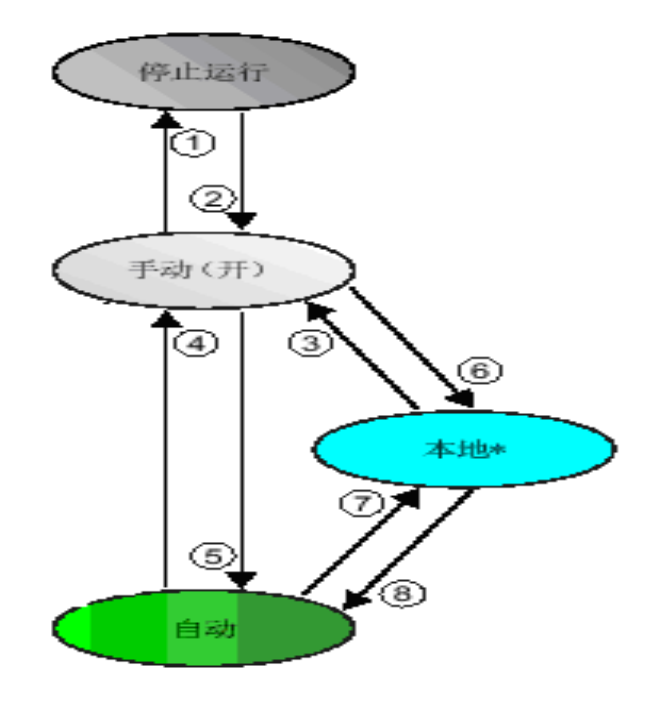

图 2 操作模式的切换 下文将通过具体的章节详细介绍上述各功能的应用。

## 3 MotL 块的基本使用

## 3.1 MotL 块调用及基本管脚介绍

MotL 功能块编号为 FB1850, 通过 CFC 进行调用, 安装在循环中断 OB 中 (OB30~OB38) 中。 如图, 在 PCS 7 AP Library V71/Drivers 里找到 MotL 然后拖入相应 CFC 中即可。

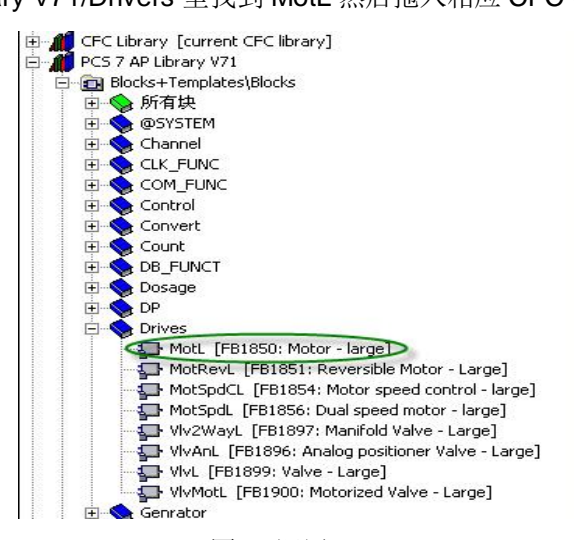

图 3 调用 MotL

功能块基本管脚如下图, 更详细的内容可以参见在线帮助。其中 FbkRun 管脚连接的是现场电机 启动反馈信号, Start 连接的是单点高低电平型电机启动输出信号, 该两管脚为最基本的信号输入和输 出管脚。

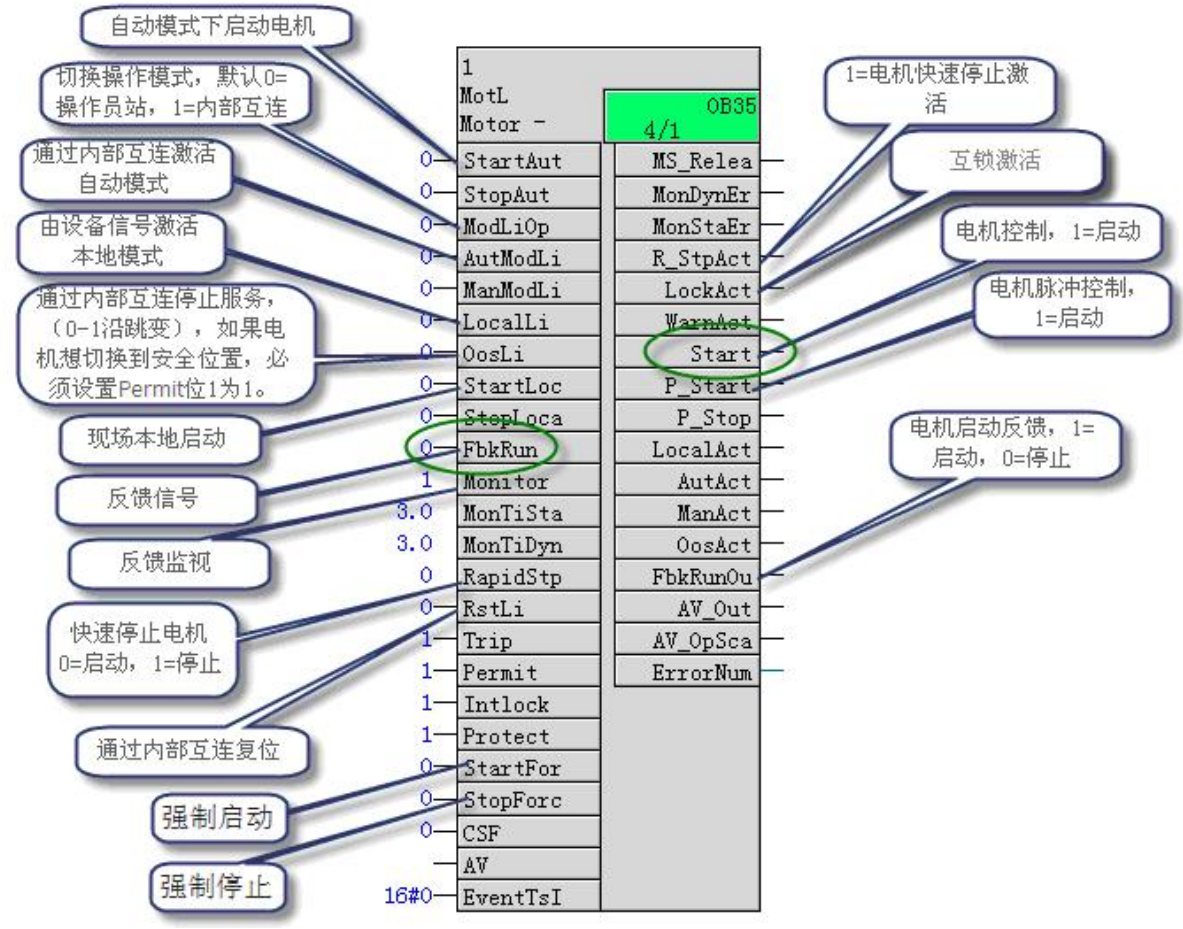

图 4 MotL 电机块管脚

3.2 如何通过操作员面板启/停电机

在 CFC 中调用该功能块后, 对相应的基本管脚进行连接即可完成电机的基本控制功能。MotL 中 与基本控制功能相关的管脚有:

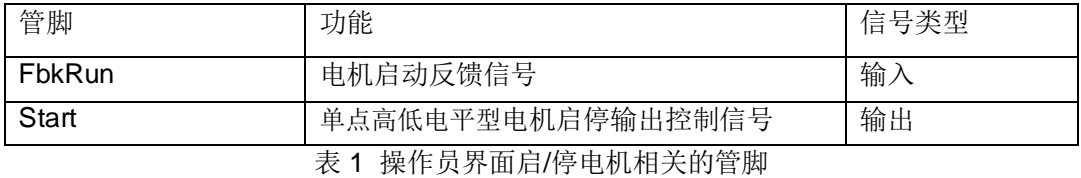

注: 如果希望使用双点脉冲输出型控制信号, 请参考下述 5.1 章节的内容。

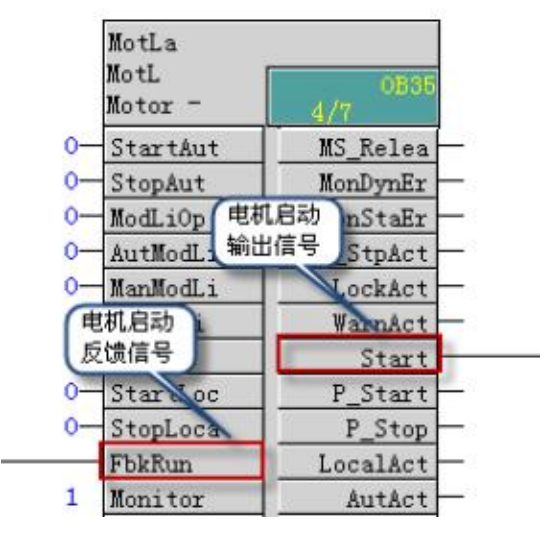

图 5 操作员面板启/停电机的 CFC 连接

OS 在线后点击电机图标, 打开如图 6 的电机操作面板。点击"停止"右边的按钮可以弹出命令条, 然后可以启动/停止电机。

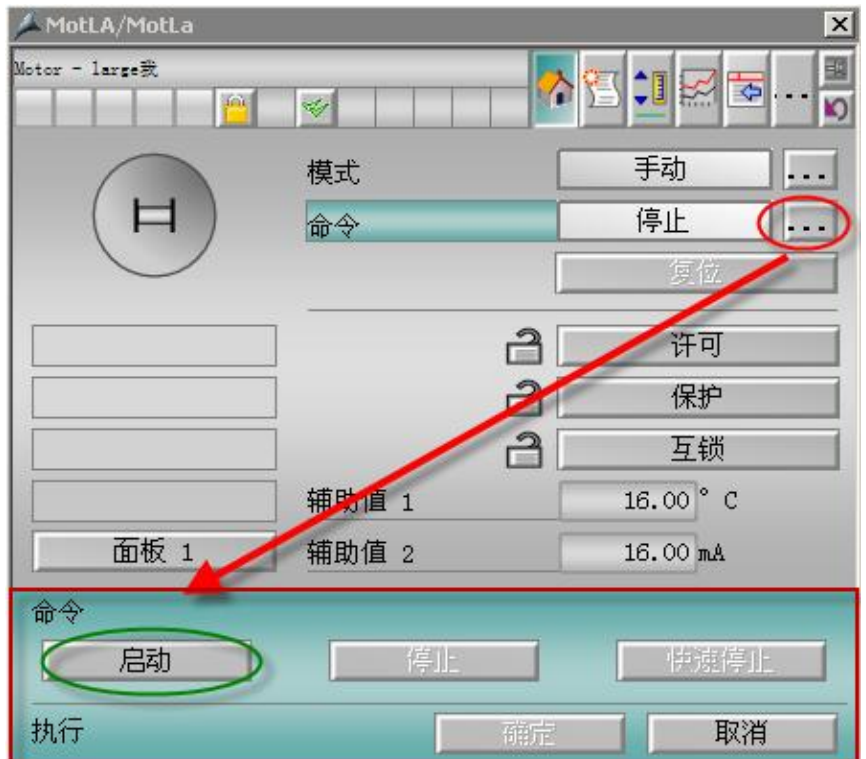

图 6 操作员界面手动操作启停点击

3.3 如何通过就地模式启/停电机

当需要通过就地操作箱相应的就地按钮来启停电机时, 就需要用到 MotL 功能块的就地模式控制。 MotL 功能块中与就地控制相关的管脚有:

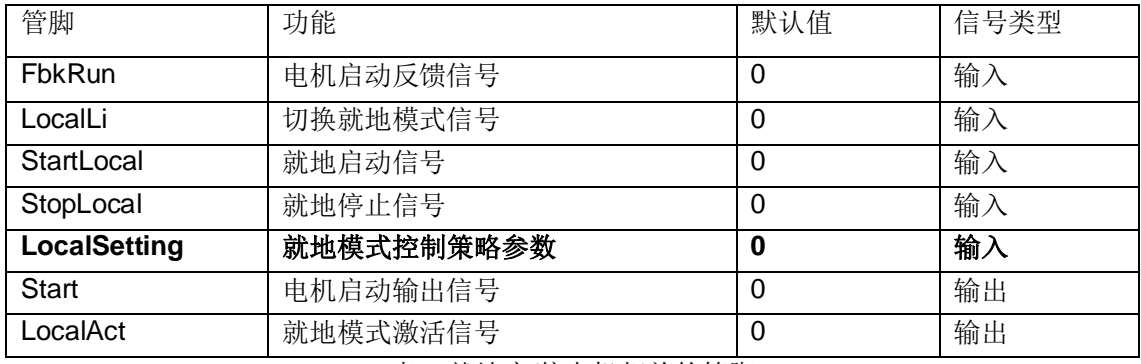

表 2 就地启/停电机相关的管脚

上述管脚中最重要的一个管脚为 Localsetting, 通过设置参数 LocalSetting 为 0, 1, 2, 3, 4 不同 的数值,可以对电机进行不同的就地控制策略。

LocalSetting = 0 关闭就地模式。

LocalSetting = 1 通过就地模式切换信号(连接至 LocalLi 输入管脚)实现就地模式的切换。就 地模式下的启停命令(连接至 StartLocal 和 StopLocal 管脚) 通过 MotL 块的 控制命令(Start 管脚) 输出到现场 MCC 柜完成就地控制。

- LocalSetting = 2 通过就地模式切换信号(连接至 LocalLi 输入管脚)实现就地模式的切换。就 地模式下的启停命令不需要连接至 StartLocal 和 StopLocal 管脚, 而是直接控 制 MCC 柜完成就地控制。MotL 功能块根据反馈信号 FbkRun 进行电机现场运 行状态的跟踪。
- LocalSetting = 3 现场不提供就地模式切换信号,而是通过上位机面板实现就地模式的切换。就 地模式下的启停命令(连接至 StartLocal 和 StopLocal 管脚) 通过 MotL 块的 控制命令(Start 管脚) 输出到现场 MCC 柜完成就地控制。

LocalSetting = 4 现场不提供就地模式切换信号,而是通过上位机面板实现就地模式的切换。就 地模式下的启停命令不需要连接至 StartLocal 和 StopLocal 管脚, 直接输出到 MCC 柜完成就地控制。MotL 功能块根据反馈信号 FbkRun 进行电机现场运行 状态的跟踪。

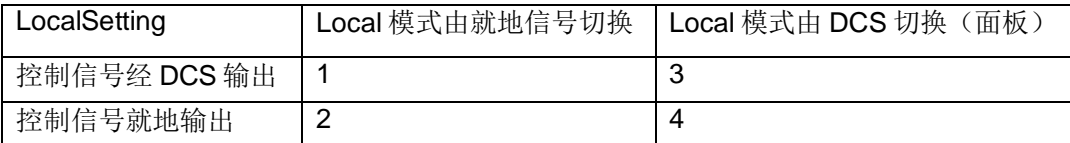

表 3 LocalSetting 设置

注: LocalSetting 管脚默认是不可见的。此外, 模式切换时, 只能从手动和自动操作模式切换到就地 模式。

#### 3.3.1 就地模式 Localsetting=1

就地模式 LocalSetting = 1, 控制信号 (远程/就地模式切换信号 Remote, 就地启停信号 Off/On) 来自现场, 经过通道块连接到 MotL 的相应参数上。电机块经过通道块将启动信号传递到控制电机启停 的控制室(MCC)。电机的运行反馈通过连接参数 FbkRun 从控制室传送到电机块。在这种就地模式 下, DCS 面板不能操作, 也不能切换到其他模式。

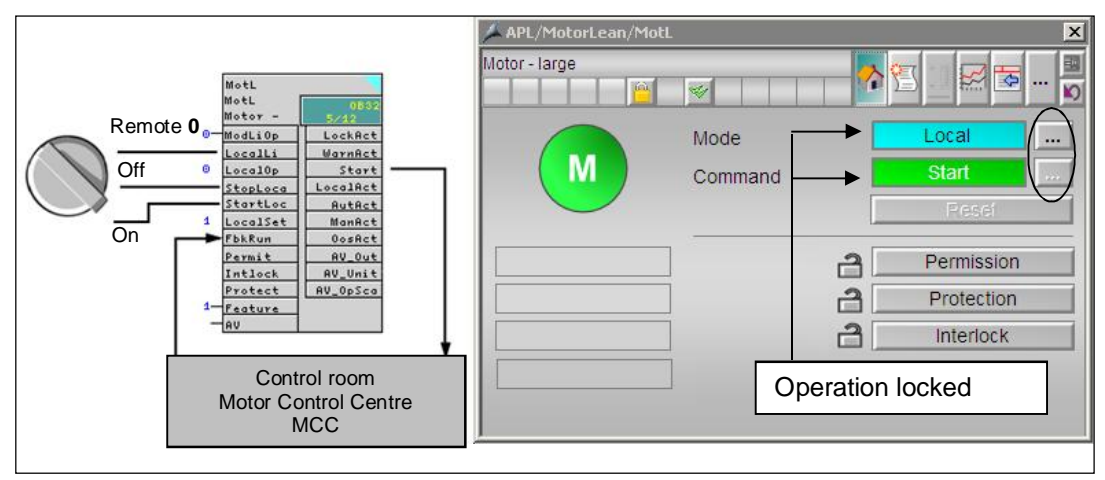

图 7 就地模式 LocalSetting = 1

## 3.3.2 就地模式 LocalSetting=2

就地模式 LocalSetting = 2 下, 就地开关直接和 MCC 相连接直接启停电机。就地模式切换信号连 接到 LocalLi 管脚, 此时 DCS 中的 MotL 块将基于 FbkRun 反馈来校正并跟踪现场电机状态。输入信 号 StartLocal 和 StopLocal 的控制在这种情况下不起作用。在这种就地模式下, DCS 面板不能操作, 也不能切换到其他模式。

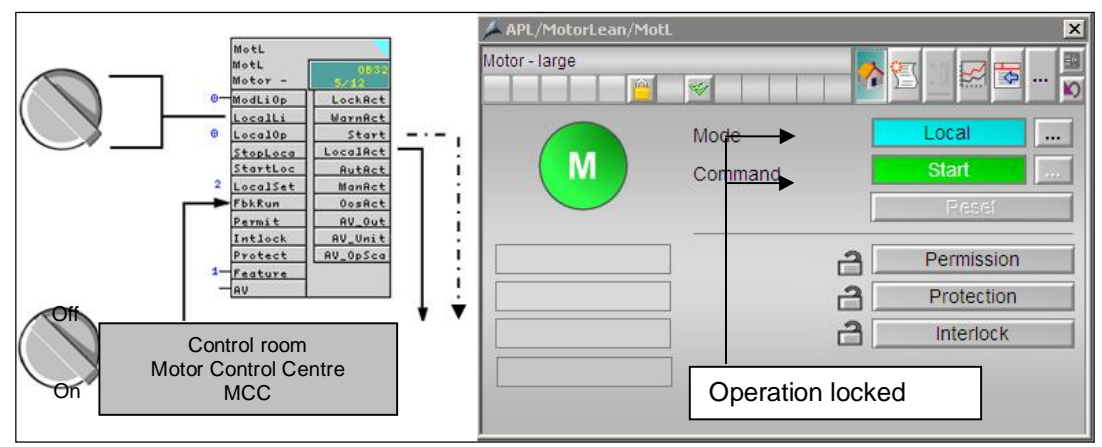

图 8 就地模式 LocalSetting = 2

# 注: 可以借助输出参数 LocalAct 的硬接线连接到控制室, 以确保 MCC 中只有在就地模式下才能从 就地启停电机。

3.3.3 就地模式 LocalSetting=3

就地模式 LocalSetting = 3 下, 同 LocalSetting = 1 模式的控制方式。不同的是就地模式的切换通 过面板上执行, 现场无就地切换信号。

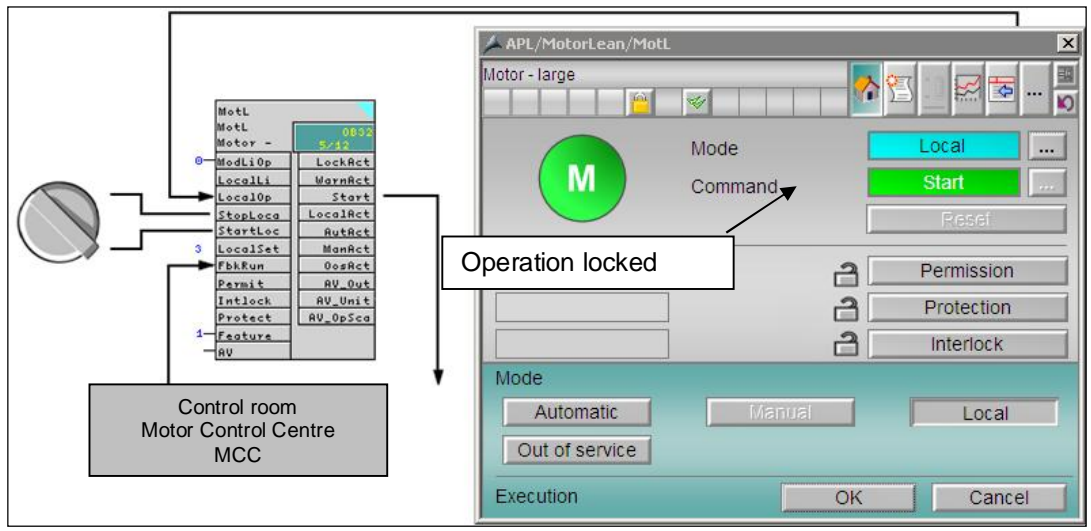

图 9 就地模式 LocalSetting = 3

## 3.3.4 就地模式 LocalSetting=4

就地模式 LocalSetting = 4 下, 同 LocalSetting = 2。不同的是就地模式的切换通过面板上执行, 现场无就地切换信号。

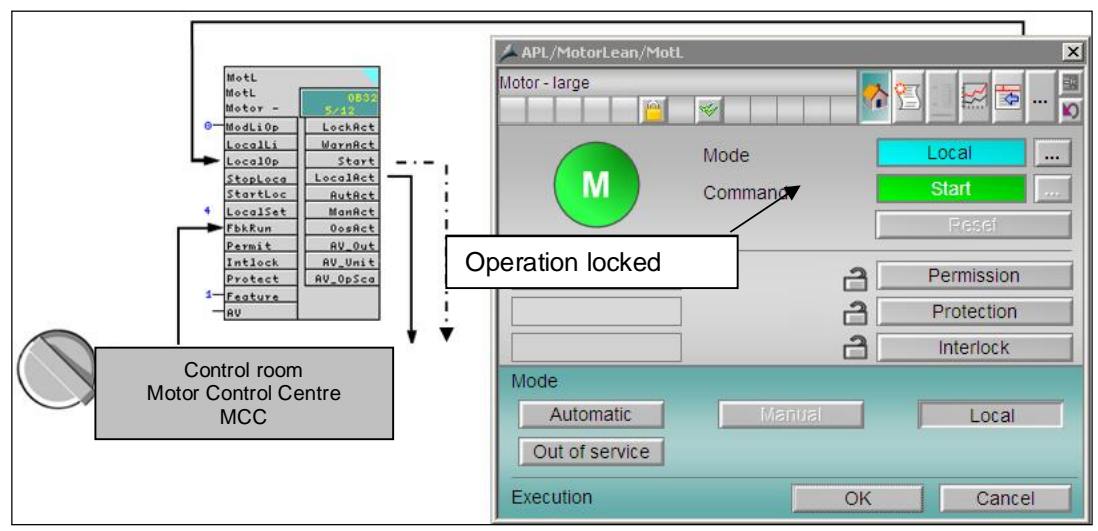

**图 10 就地模式 LocalSetting = 4** 

3.4 如何通过程序互连自动启/停电机

对于电机的启停可以通过程序来进行自动控制。MotL 功能块中与程序控制相关的管脚有:

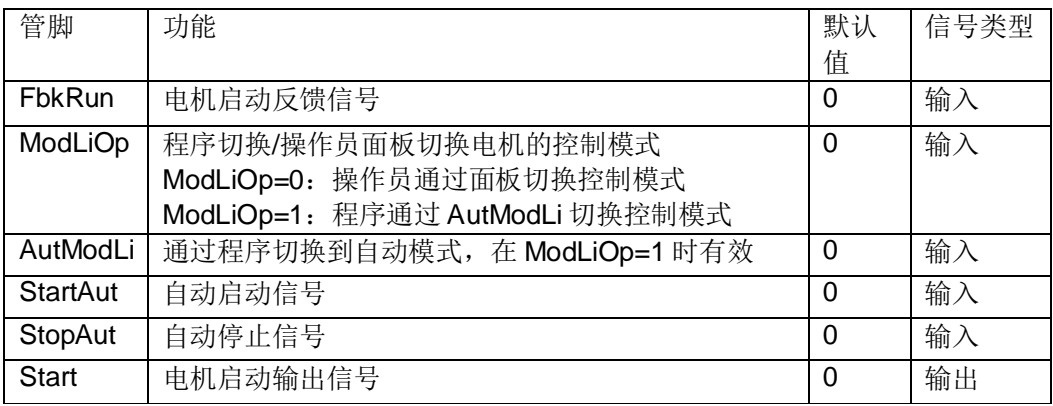

表 4 程序启/停电机相关的管脚

实现程序模式下的自动控制,有如下两种方式:

- 1. 通过操作员面板的模式按钮将电机功能块切换至自动模式(ModLiOp=0), 程序中连接 StartAut 和 StopAut 实现自动模式下的启停命令;
- 2. 通过程序连接 ModLiOp 和 AutModLi, 并分别设置 ModLiOp=1 (程序控制模式的切换) 和 AutModLi=1 (进入自动模式) 后, 即可通过 StartAut 和 StopAut 实现自动模式下的启停命令。 此时, 面板上的模式切换按钮和电机启停按钮为灰色不可操作。

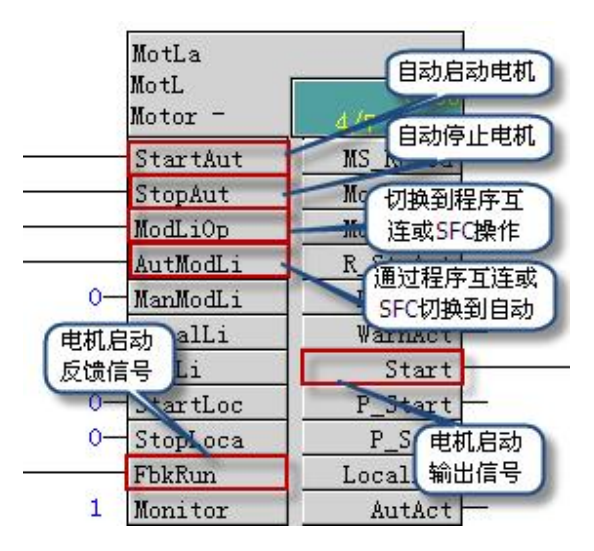

图 11 CFC 中通过程序互连启/停电机

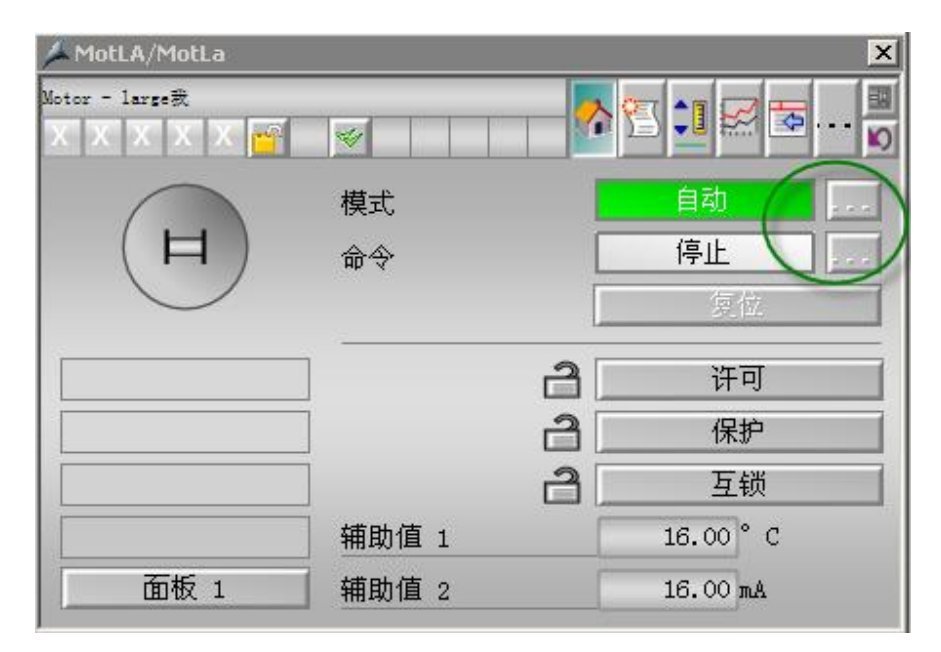

#### 图 12 通过程序互连启/停电机的面板

附加信息: APL 允许设置功能块在自动模式下的启动命令形式为单点高低电平型启动命令(仅 StartAut 控制命令有效, 高电平为启动命令, 低电平为停止命令)或双点脉冲型启动命令(StartAut 为启动命令、StopAut 为停止命令), 该特 性可以通过 Feature 管脚 bit 4 位定制。详细情况请参考 APL 手册中 1.5 章节内容。

## 4 MotL 块的保护控制功能

#### 4.1 MotL 块的连锁保护功能

一些复杂的电机控制回路需要使用到连锁保护控制的功能, MotL 功能块提供了最多三种类型的连 锁, 对应的管脚分别为 Intlock、Protect 和 Permit, 如图 13。

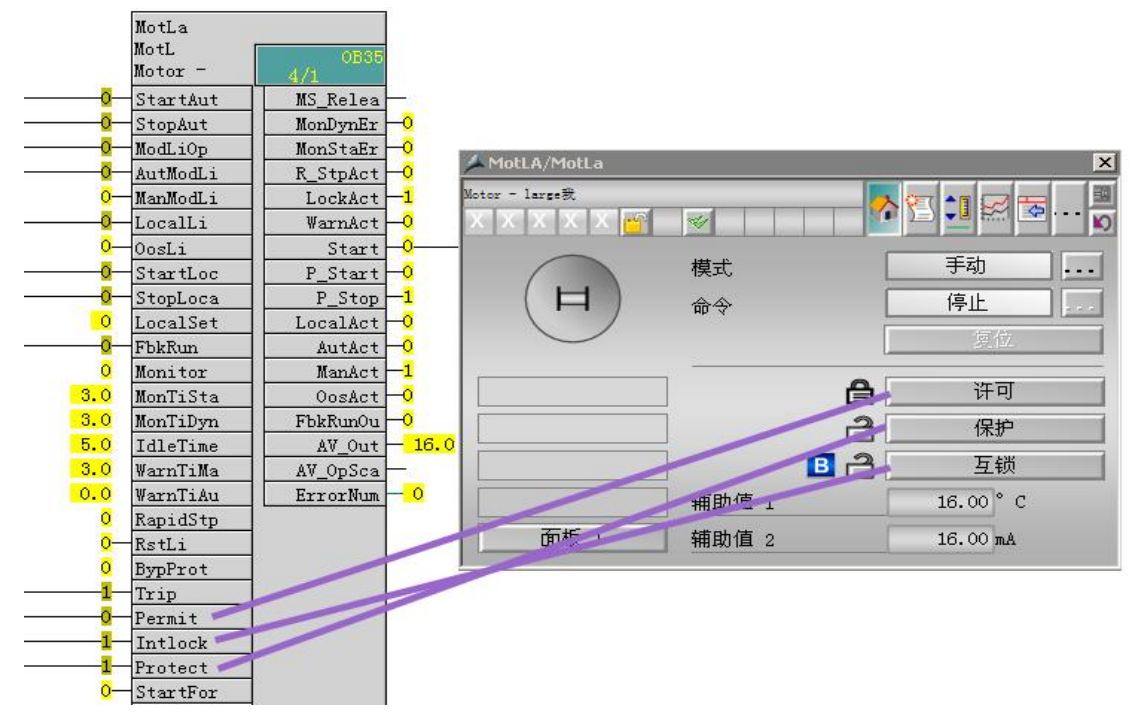

图 13 连锁功能

4.1.1 启动使能(许可 Permit)

电机处于停止位置并准备启动时, 如果启动条件允许(即输入 Permit = 1), 则允许启动电机; 如果启动条件不允许(输入 Permit = 0)则不能启动电机,此时如图 13 中"停止"右边的按钮为灰色。 该激活使能条件只针对电机处于停止位置时有效,即只在启动电机时进行连锁,如果电机已经启动起 来, 则不再校验该使能信号。(即电机启动后, 即使条件不允许, 电机也不会停止)。

4.1.2 不带复位的互锁(互锁 Intlock)

该类互锁条件用于连锁停止电机。当互锁条件来时(输入 Intlock = 0), 电机将讲入安全位置(电 机停止)。互锁条件消失后(输入 Intlock = 1), 如果电机处于自动或就地模式, 而且启动信号存在 (如 StartAut=1), 则电机将再次启动。在手动模式下可再次操作面板启动电机。该互锁和上述的许 可条件最大的区别是,该条件不仅仅针对电机停止状态有效,在电机运行情况下也同样有效。

#### 4.1.3 带复位的互锁(保护 Protect)

该类互锁条件用于连锁停止电机。当互锁条件来时(输入 Protect = 0), 电机将进入安全位置 (电机停止)。互锁条件消失后(输入Protect = 1), 操作员需要通过点击面板中的复位按钮(仅在 自动模式下) 复位故障后, 电机方可再次启动。

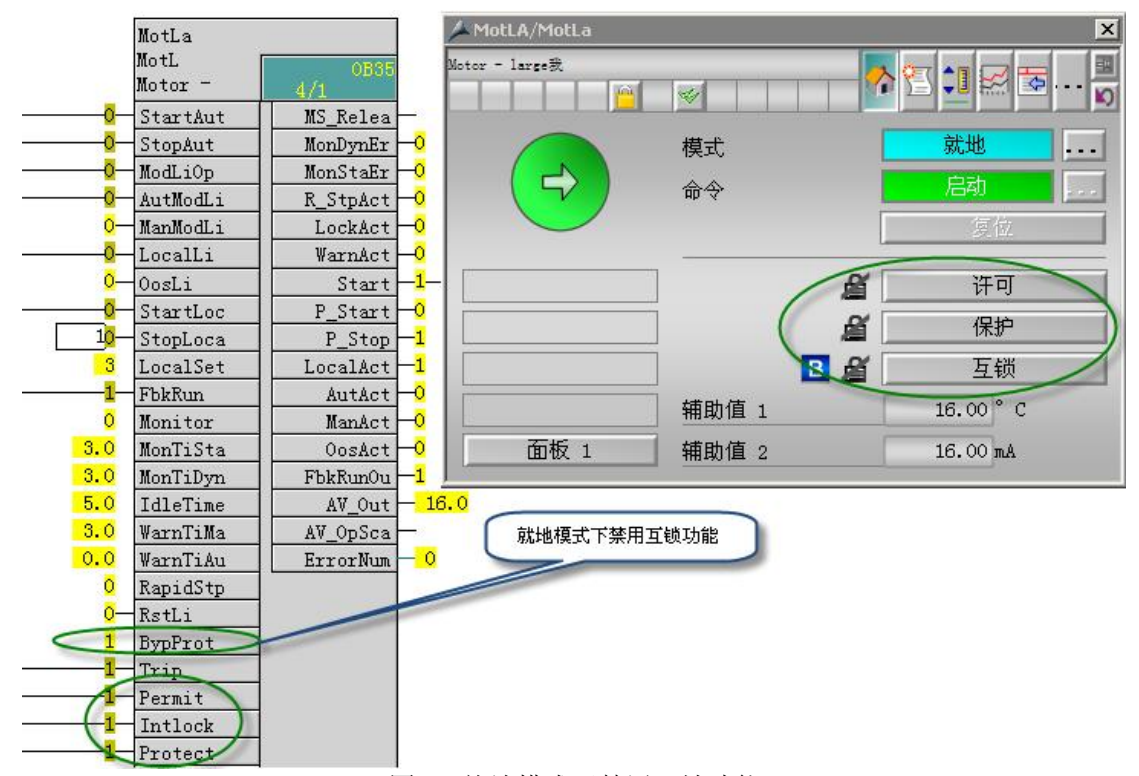

图 14 就地模式下禁用互锁功能

⌘˖к䘠Ⲵй⿽ӂ䬱ؑਧᴹ᭸ᛵߥлѪ **1**ˈ䘎䬱ᰦѪ **0**ˈ↔ཆ䈕࣏㜭䙊ᑨՊ㔃ਸ **APL** ᓃл **Interlock** 力能块一起使用(Interlck 组下的 Intlk02、Intlk04, Intlk08 和 Intlk16)。关于 Interlock 功能块的 使用,详见 APL 库的在线帮助。此外,如果在就地模式和仿真模式下不希望使用该互锁功能,则可 以通过输入参数 BypProt = 1 旁路互锁功能。

4.2 MotL 的脱扣保护功能及快速停止功能

4.2.1 脱扣功能 (Trip)

用于电机过热保护停止电机(Trip = 0)。如果电机由于脱扣功能停止运行, 则 OS 上会生成一条 消息(过程控制消息),并在面板中使用"脱扣"(Trip) 文本加以指示。如果电机此时处于自动模式下,

则必须使用"复位"(Reset) 按钮(或通过可互连输入参数 RstLi = 1) 复位脱扣。手动模式下可不必复位。 此外, 同互锁功能, 在就地模式和仿真状态下可通过参数 BypProt = 1 屏蔽该功能。

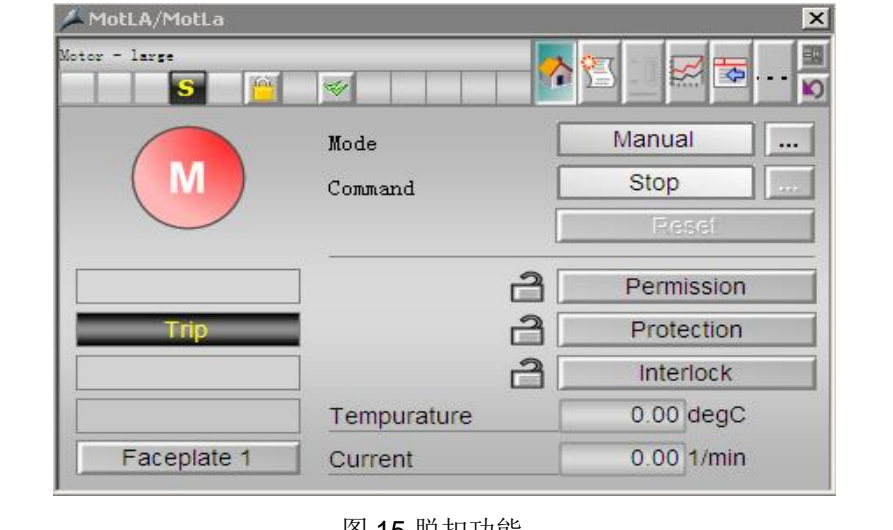

图 15 脱扣功能

|                      | MotLA/MotLa |               |                                |               |                                  | $\mathsf{X}$ |
|----------------------|-------------|---------------|--------------------------------|---------------|----------------------------------|--------------|
| Motor - large        | 面前          | $\mathcal{A}$ |                                | E<br>ΞY       |                                  |              |
|                      | F<br>썹      |               | 习図图图<br>凶<br>图<br>◢▏⊜ै │       | 6đ<br>圖<br>2  | $\left  \mathbf{H} \right $<br>삼 |              |
|                      | Date        | Time          | <b>Class</b>                   | <b>Status</b> | Event                            | Batch na     |
|                      | 05/02/10    |               | 00:29: PLC process control mes |               | Motor protection triggered.      |              |
| $\vert$ <sub>2</sub> |             |               |                                |               |                                  |              |
| 3                    |             |               |                                |               |                                  |              |
|                      |             |               |                                | 历 40 昭和武将自    |                                  |              |

图 16 脱扣消息

在所有操作模式(手动、自动和就地模式)和操作状态(如强制状态)中,快速停止具有最高优 先级。该功能默认情况下为关闭状态,需要通过功能块的特性参数 Feature 位来设置(Feature 管脚 默认是隐藏的)。 双击 Feature 位将 Bit14 设置为1(如图 17) 则使能快速停止功能(画面可操作, 如图 18), 使用 RapidStp = 1 输入参数发出进入快速停止状态的命令, 也可以通过单击面板中的"快 速停止"(Rapid Stop) 按钮来停止电机。快速停止后的电机如果需要重新启动, 则必须手动通过复位按 钮复位后方可再次启动。

<sup>4.2.2</sup> 电机快速停止功能 (Rapid Stop)

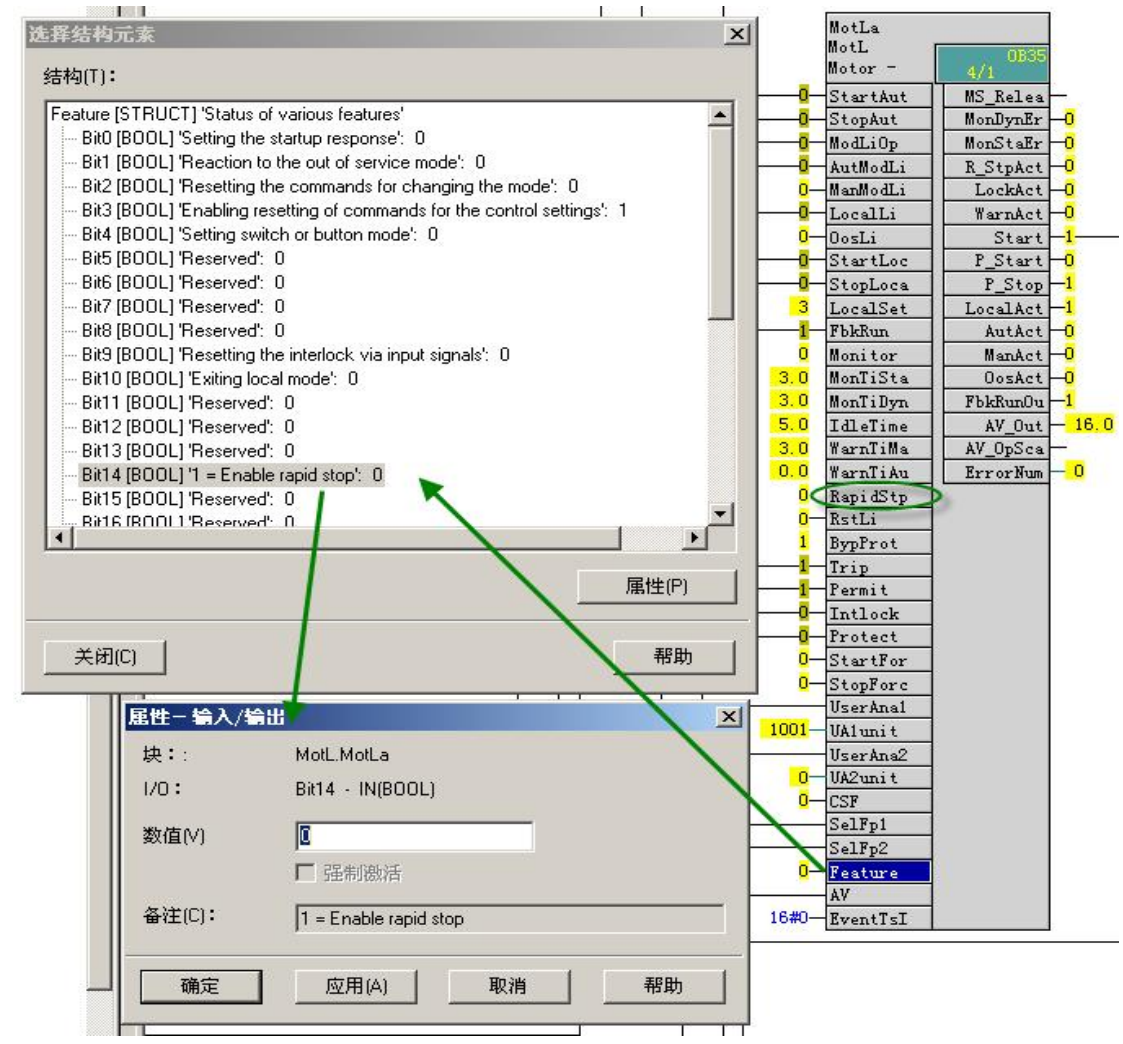

图 17 电机快速停止功能 CFC 中设置

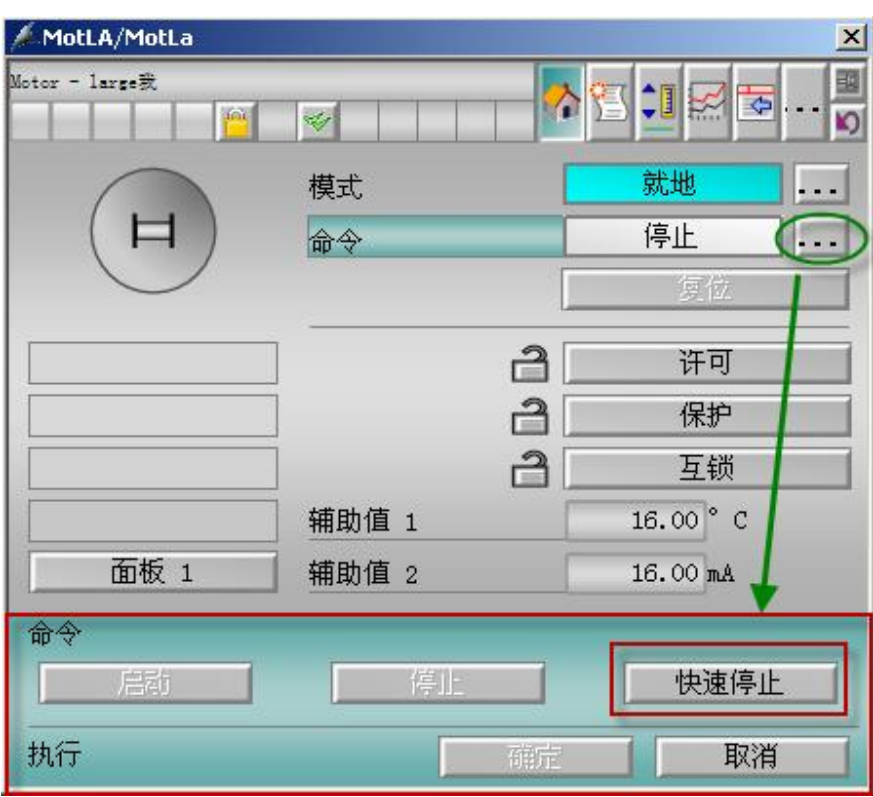

图 18 电机快速停止功能画面中操作

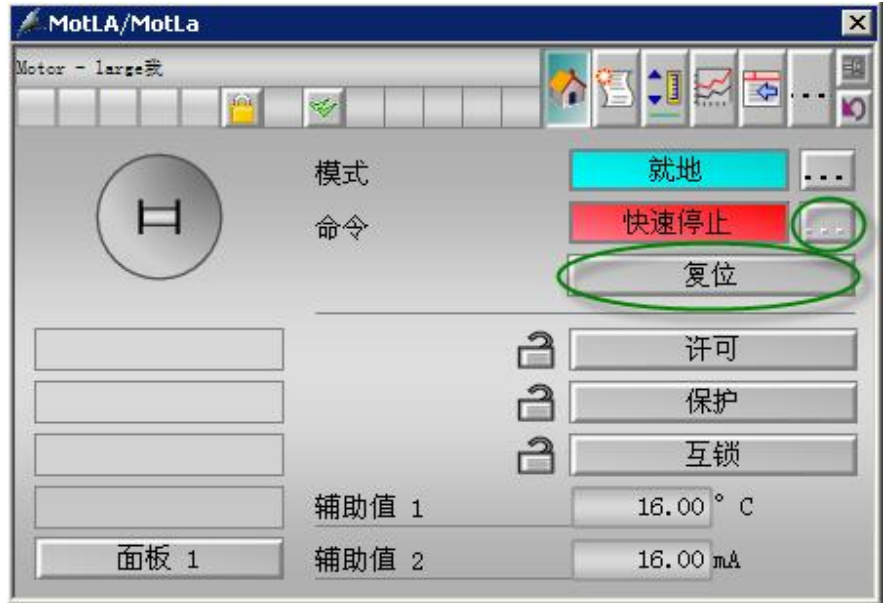

图 19 电机快速停止复位

注: 在就地模式 Localsetting=2 和 Localsetting=4 中, 如果也希望实现面板的快速停止功能, 则需 要将输出参数 R\_StpAct = 1 (快速停止激活)连接到实际的 I/O 中, 以便通过硬件实现快速停止功能。

#### 5 MotL 块的扩展功能

#### 5.1 控制脉冲输出电机

MotL 功能块提供两种类型的输出控制命令: 单点高低电平型控制命令(Start)和双点脉冲型控制 命令(P Start 和 P Stop)。实际使用过程中根据具体应用情况选择不同的输出命令。脉冲输出控制 时, 脉冲的宽度可以通过 PulseWidth 来设置, 如图 20 所示。

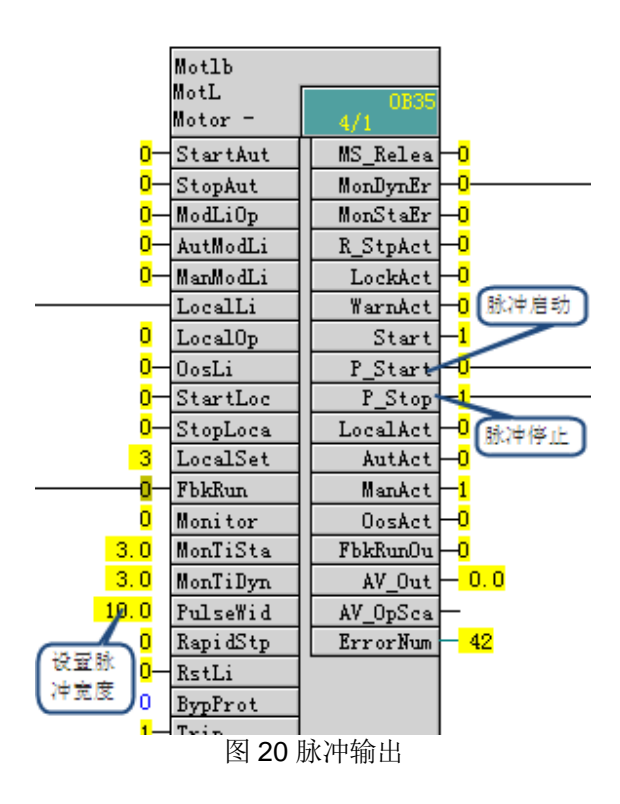

# 注: 其中 P\_Stop 输出脉冲为反脉冲, 即停止命令输出时, P\_Stop 将输出低电平脉冲信号 (P\_Stop=0), 无信号输出时 P\_Stop 保持高电平信号(P\_Stop=1)。

5.2 电机块的仿真操作

仿真功能为 APL 功能块提供的标准功能, 用于系统调试时在反馈信号等现场条件不具备的情况下 正常输出控制命令。如图 6,可以在面板上点击参数按钮,切换到如图 21 画面,然后打开仿真功能, 即可进行仿真操作。

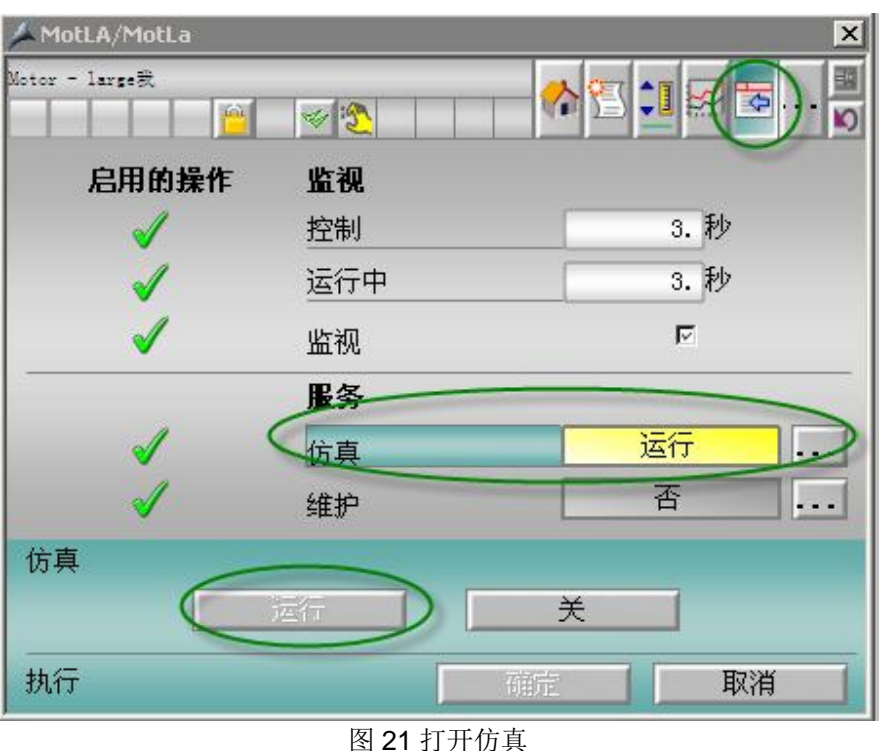

# 注: 打开仿真功能需要当前登录的用户具有1100 号权限(Highest process controlling)

5.3 MotL 块的辅助值及附加模拟量显示功能

5.3.1 附加辅助值显示

附加辅助值显示功能用于在电机面板的标准视图中额外显示最多两个辅助变量, 例如, 可以指示 电机电流或线圈温度等。为此,需要将要显示的变量与输入参数 UserAna1 或 UserAna2 互连。在 CFC 中的块的对象属性(I/O > 标识符)中,可指定要在面板的标准视图中为这些参数显示的文本 (标识符列), 如图22。只有连接该变量后, 面板才会额外显示两个附加辅助值, 否则为隐藏状态。 显示辅助变量的单位可以通过管脚 UA1unit 和 UA2unit 来指定, 如图 24, 具体代码与变量的对应关 系请参见在线帮助文档。

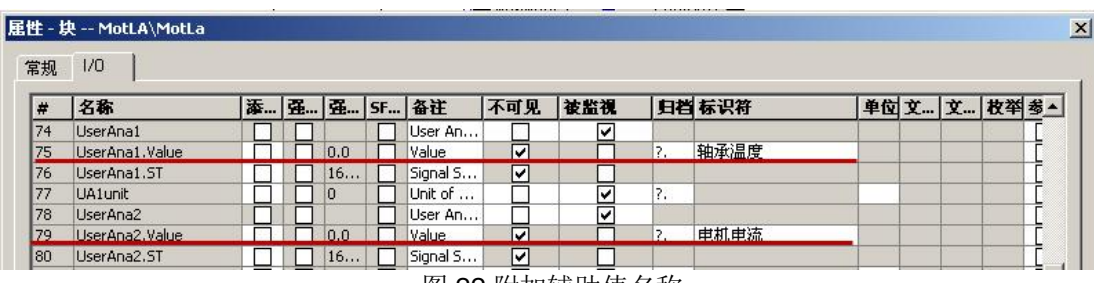

图 22 附加辅助值名称

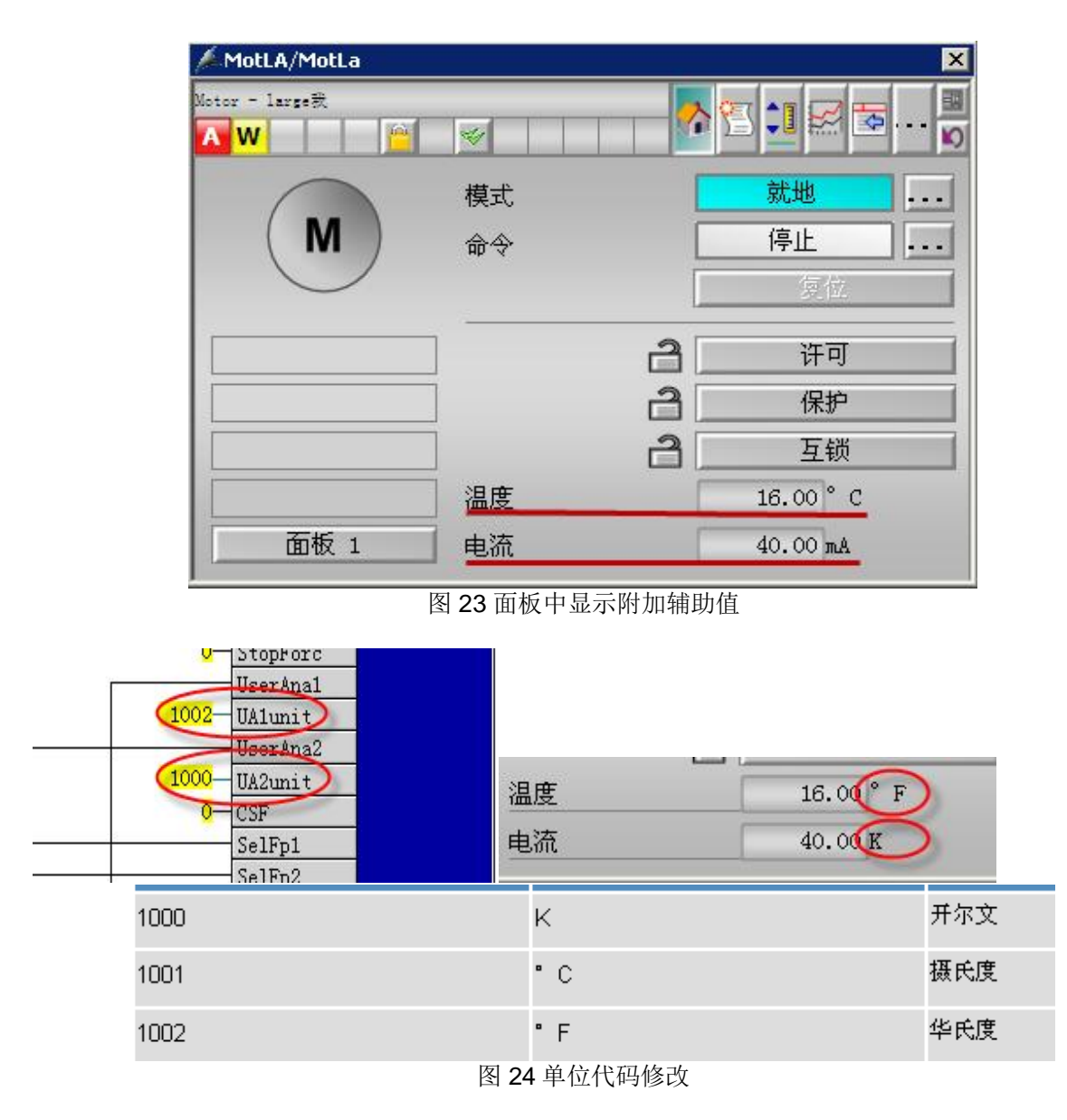

# 注: 辅助变量管脚 UserAna1 和 UserAna2 默认为隐藏状态, 使用时需要将其显示出来。此外该功能 仅仅提供两个辅助变量的面板显示功能,不支持报警功能。

5.3.2 附加模拟值的限值监视

如果除对附加变量进行显示外,还需提供限幅报警的功能,则需要借助额外的AV 功能块来实现。 如图 25, 从 APL 库的 Monitor 组中加入 AV 功能块, AV 功能块的 AV 输入连接所需监视的变量, AV 块的 AV Tech 输出管脚和电机块的 AV 连接, AV 块的 AV Out 连接到电机块的 UserAna1。则此时 MotL 功能块的面板上会出现如图 26 的按钮, 点击后弹出限值界面, 即可对 AV 变量进行限幅设置。

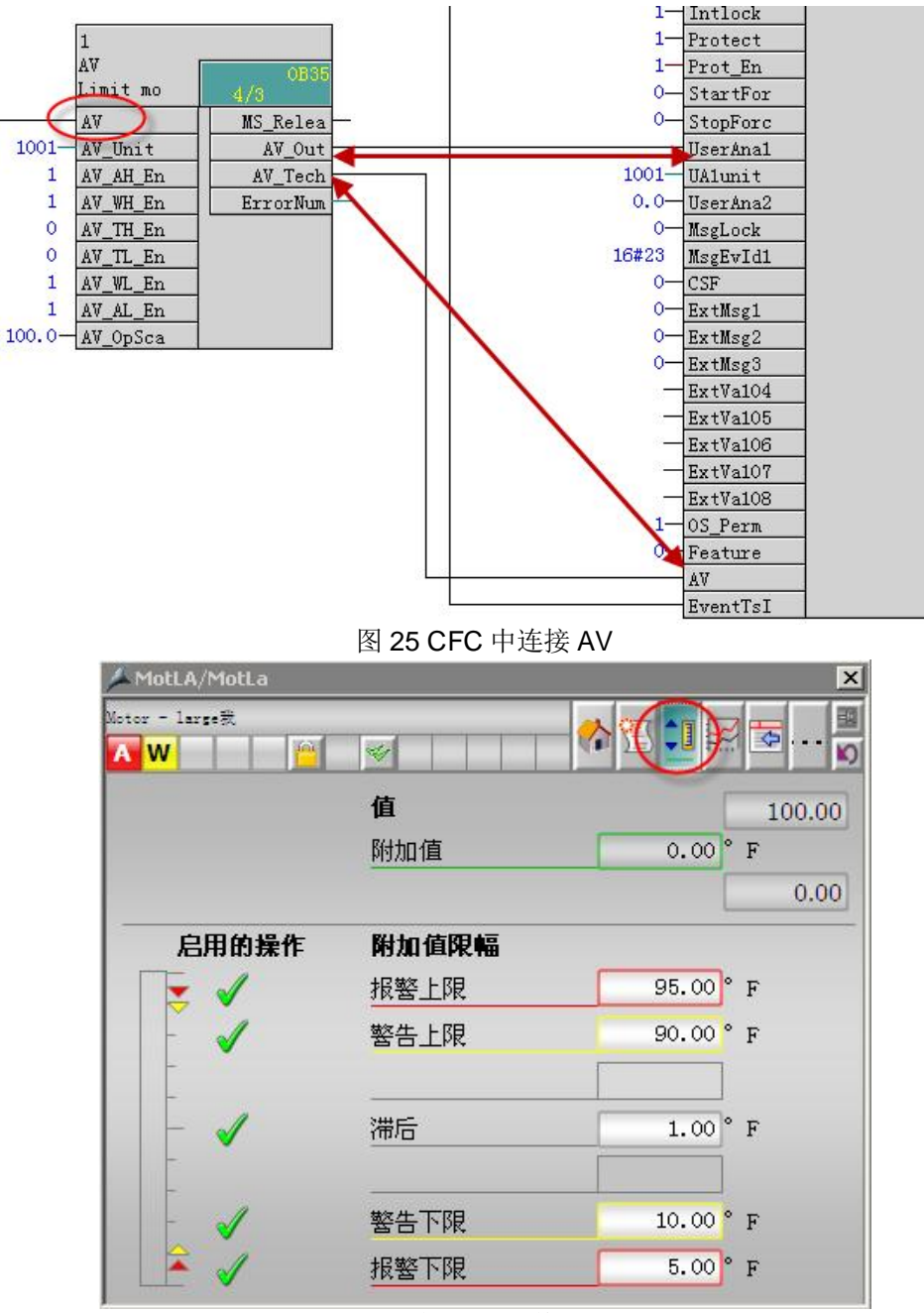

图 26 AV 面板

## 注: AV 变量的报警文本信息需要通过 AV 功能块来组态。

5.4 MotL 块的几个时间参数

为了更好的对电机进行实时的监控和保护, MotL 块增加了如下几个时间参数。

- □ MonTiStatic=3 用于设置电机启动时的静态监控时间, 例如, 点击电机运行后如果 3 秒内没有 运行反馈, 则报警并输出停止命令;
- □ MonTiDynamic=3 用于设置电机启动后的动态监控时间, 例如, 电机运行中如果丢失了运行信 号超过3秒,则报警并输出停止命令: (该时间必须小于等于静态监控时间)
- □ IdleTime=5 用于设置电机闲置等待时间, 例如, 电机如果出现需要重新启动或者是正反转切 换时, 在上一启动命令输出后, 需要等待5秒后才能再次操作。
- □ WarnTiMan=3 用于设置电机手动模式下启动前的警告时间, 例如, 电机点击启动按钮后需要 等待3 秒才输出启动信号。
- □ WarnTiAut=3 用于设置电机自动模式下启动前的警告时间, 例如, 电机启动命令来后需要等待 3 秒才输出启动信号。

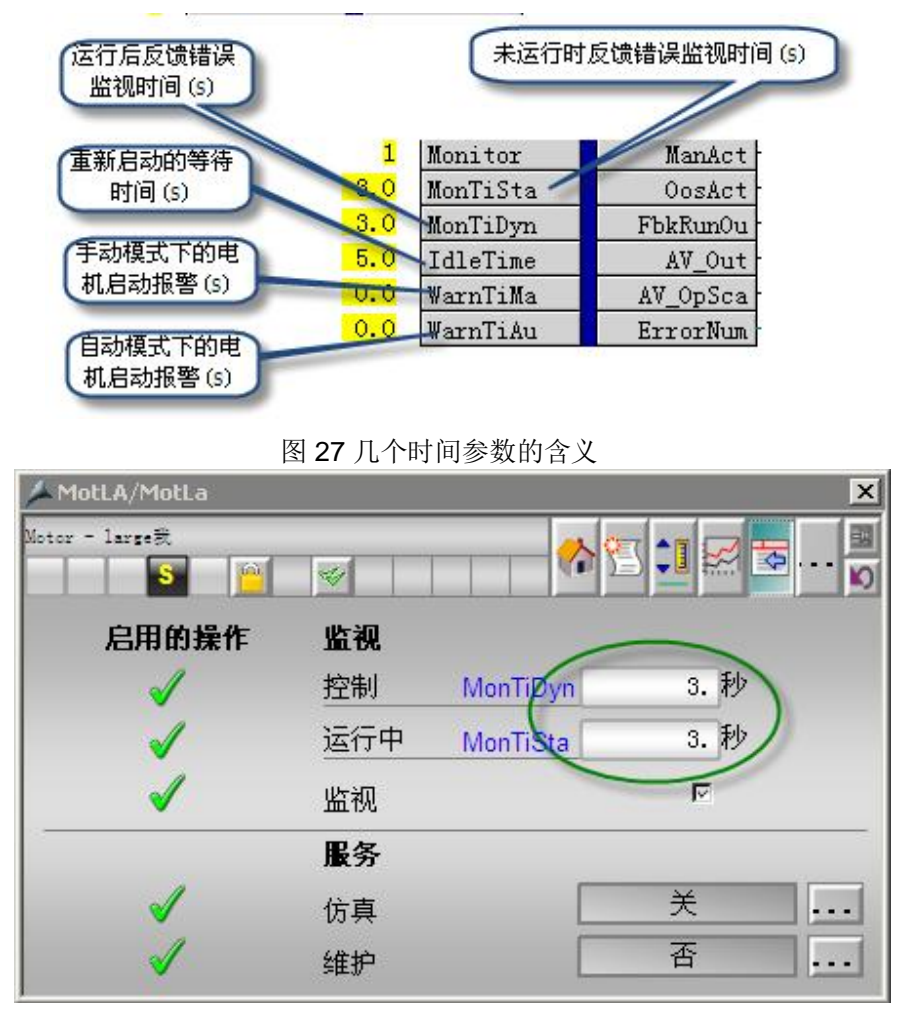

图 28 面板上的时间参数